$\mathbf{P}\mathbf{IC}^*$  product & service advantage

# **PTC Creo Simulate 3.0**

# **- News - 10 "Tips & Tricks"**

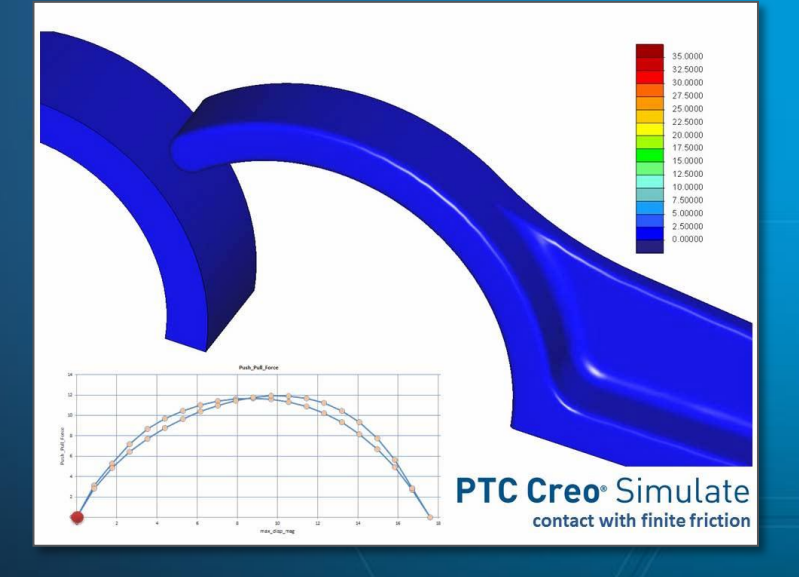

Urs Simmler **MCAD Simulation Specialist** PTC (Schweiz) AG

#### **Presentation**

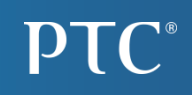

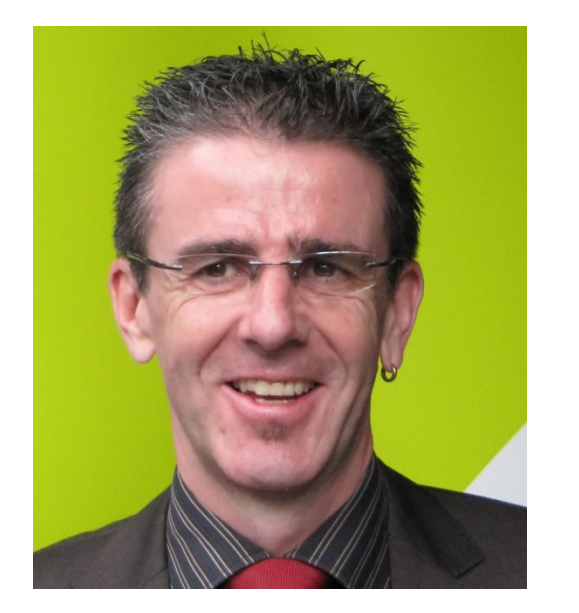

#### **Urs Simmler**

**MCAD-Simulation-Specialist PTC (Schweiz) AG**

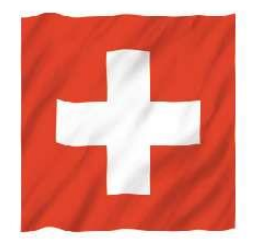

**mail: usimmler@ptc.com phone: +41 44 824 34 36**

- Focused on PTC-Simulation Products
- Presales, Training, Consulting, …
- 27+ Years Simulation-Experience (19 Years with PTC)

Agenda

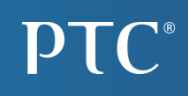

- PTC Creo Simulate 3.0: News with Live -Demo
- PTC Creo Simulate 3.0: 10 "Tips & Tricks" with Live -Demo
- PTC Creo Simulate 3.0: "Best Practice"-CD

• Questions

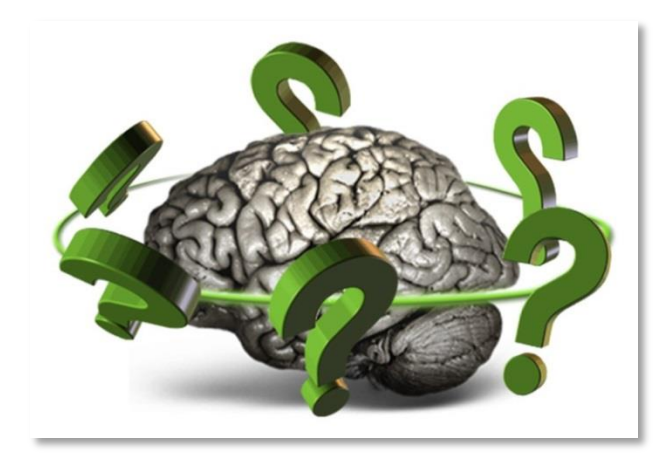

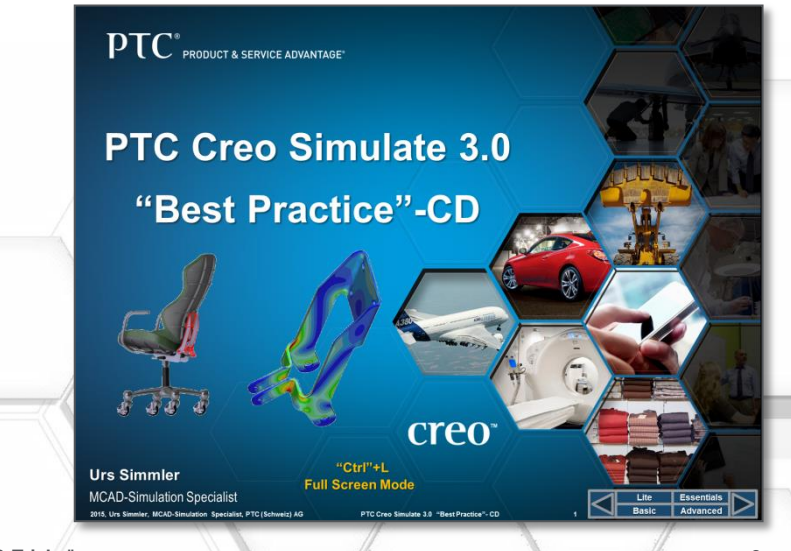

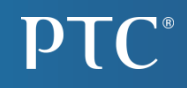

# PTC Creo Simulate 3.0: News

**PTC Creo Simulate 3.0: News / 10 "Tips & Tricks"** 4

#### User Experience

#### > Automatic preloads for fasteners

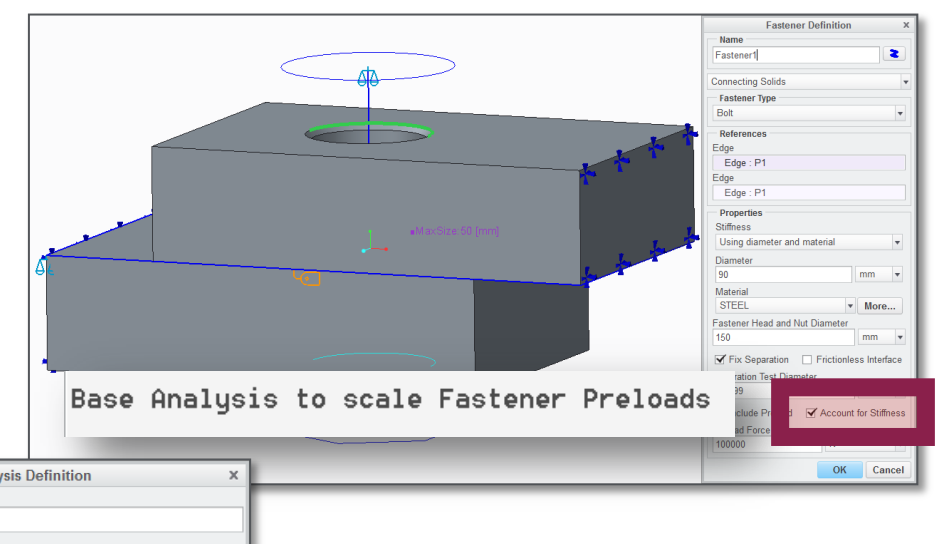

> Fatigue Analysis with Multiple Load Sets

> Stress intensity factor measures for cracks

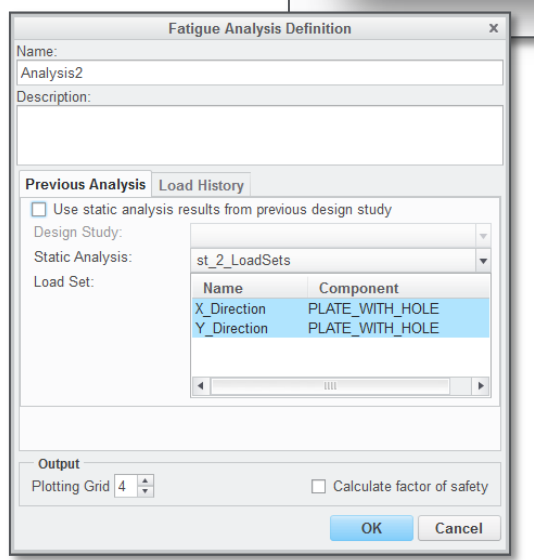

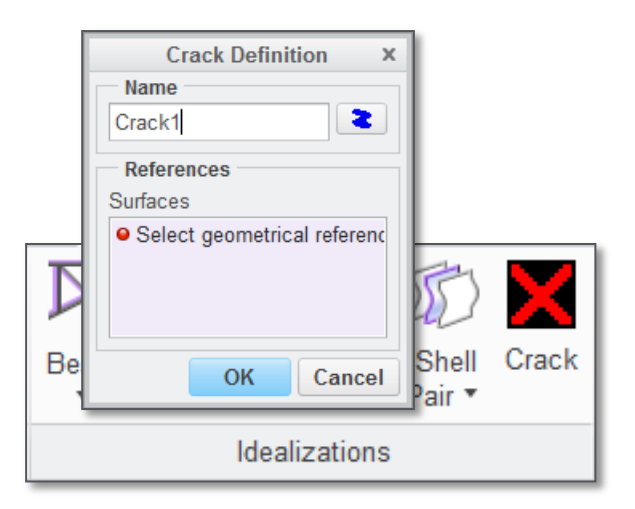

#### User Experience

#### leint 1: p Bolarth : P1 CMC > Improved UI for linearized stresses 0.469756  $-0.18162$ 0.185327 0.185327 **JA 284429**  $-0.284429$ -0.66137 -0 A6605 **DIGORES** o osneso n nanassa o nonnese **Total**  $-0.561011$ FCAFA A. Ja grapper  $-0.638687$ **Linearized Stress** Round 2 <sup>®</sup>Move 1 > Can enter Simulate  $\rightarrow$  Insert Here Warning  $\mathsf X$ with failed features This model failed to regenerate. You may enter Creo Simulate with the model, run analyses or standard design studies, and view the results. However, you A cannot run sensitivity and optimization design studies until regeneration failures are resolved. ☑ Do not show this warning again for the current model. OK

> Faster entrance into Simulate from Creo Parametric & Creo Direct

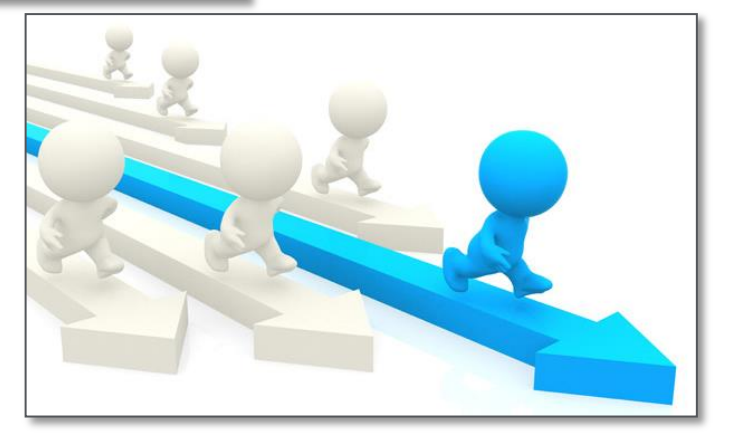

#### User Experience

> Beams, shells, fasteners displayed as solid geometry

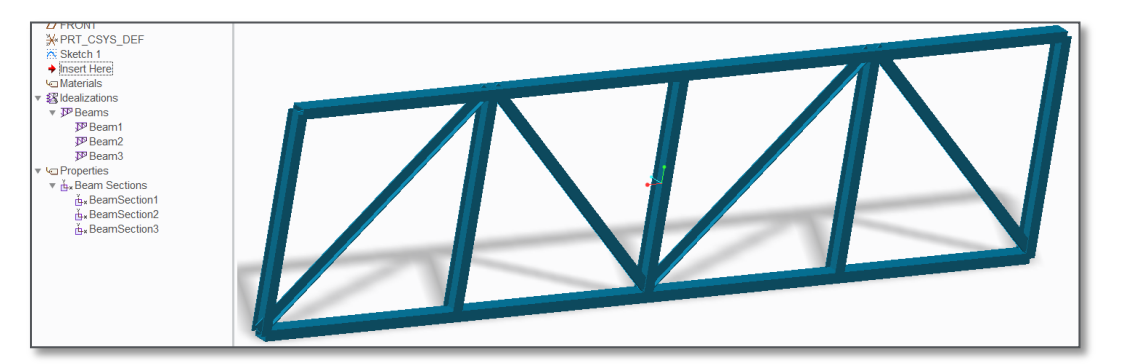

> In addition there are many other small, less impactful features added to Creo 3.0

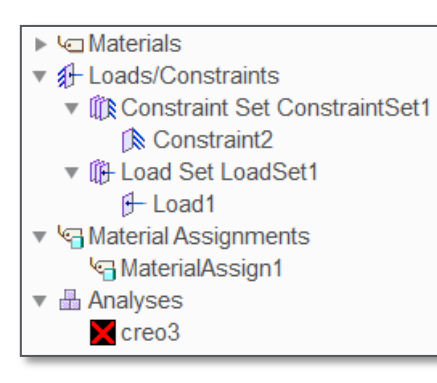

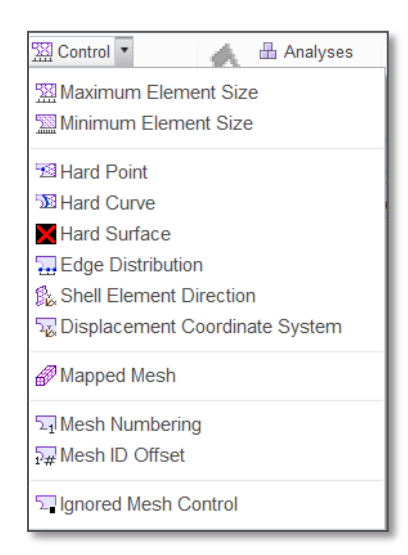

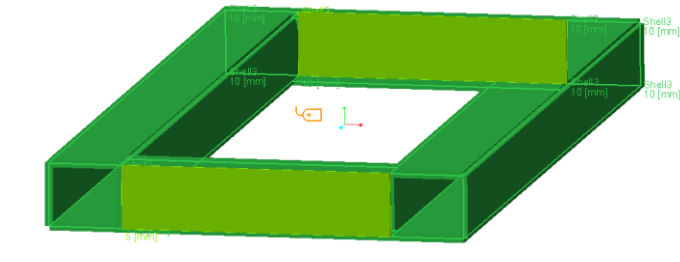

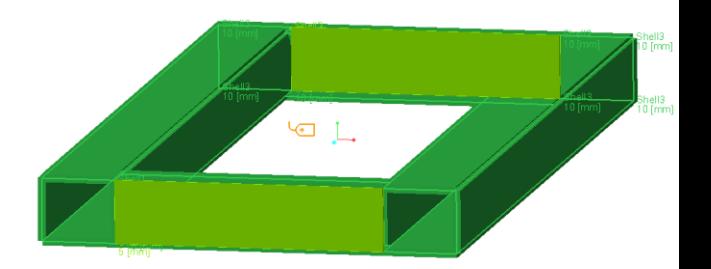

#### > New Ribbon-based UI for Results

#### > Contact with sliding finite friction

> Faster dynamic analyses

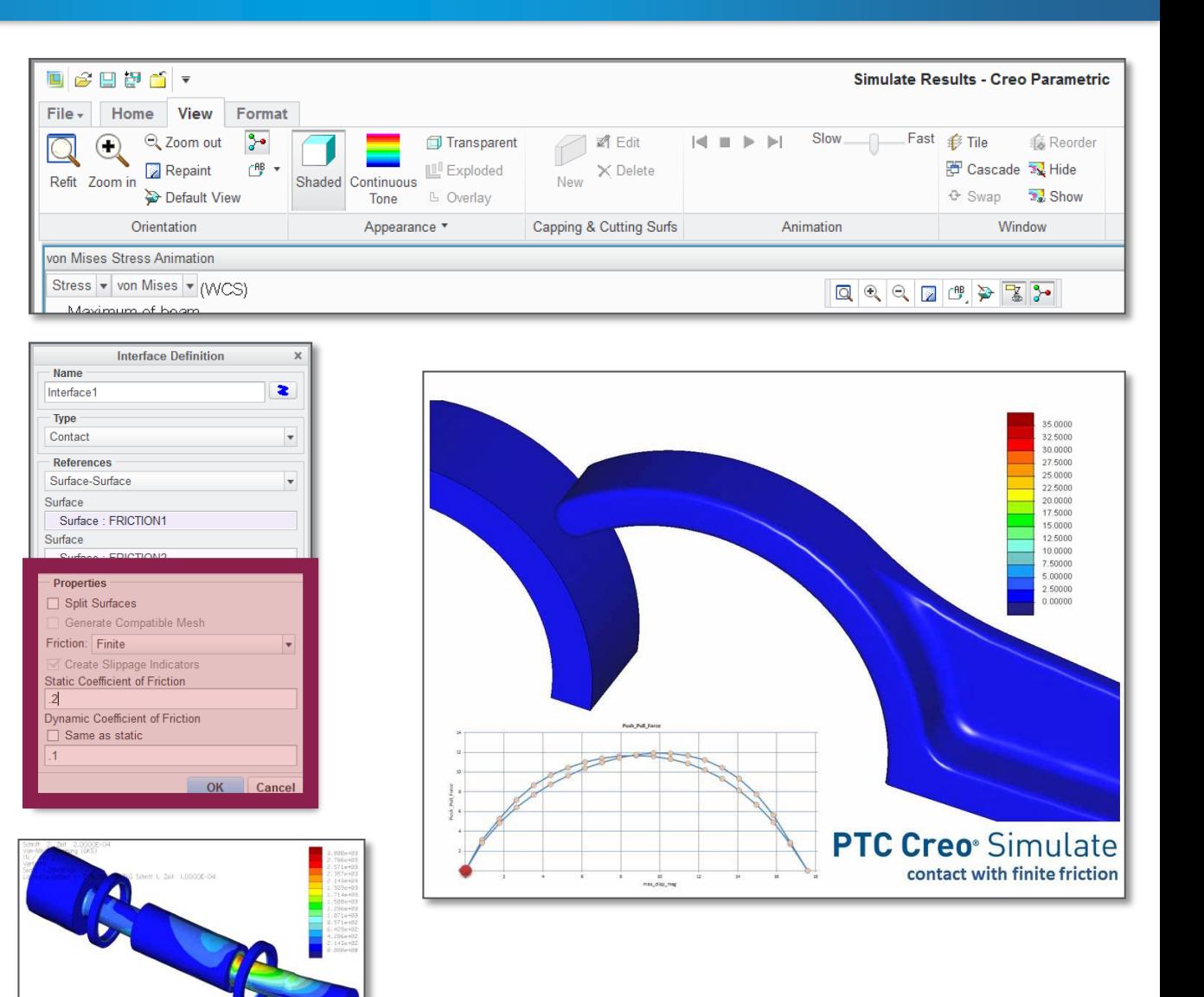

#### Live: Contact Analysis with finite Friction

Clip Analysis: LDA / Contact with finite Friction

 $\chi$ 

**Interface Definition** 

Name

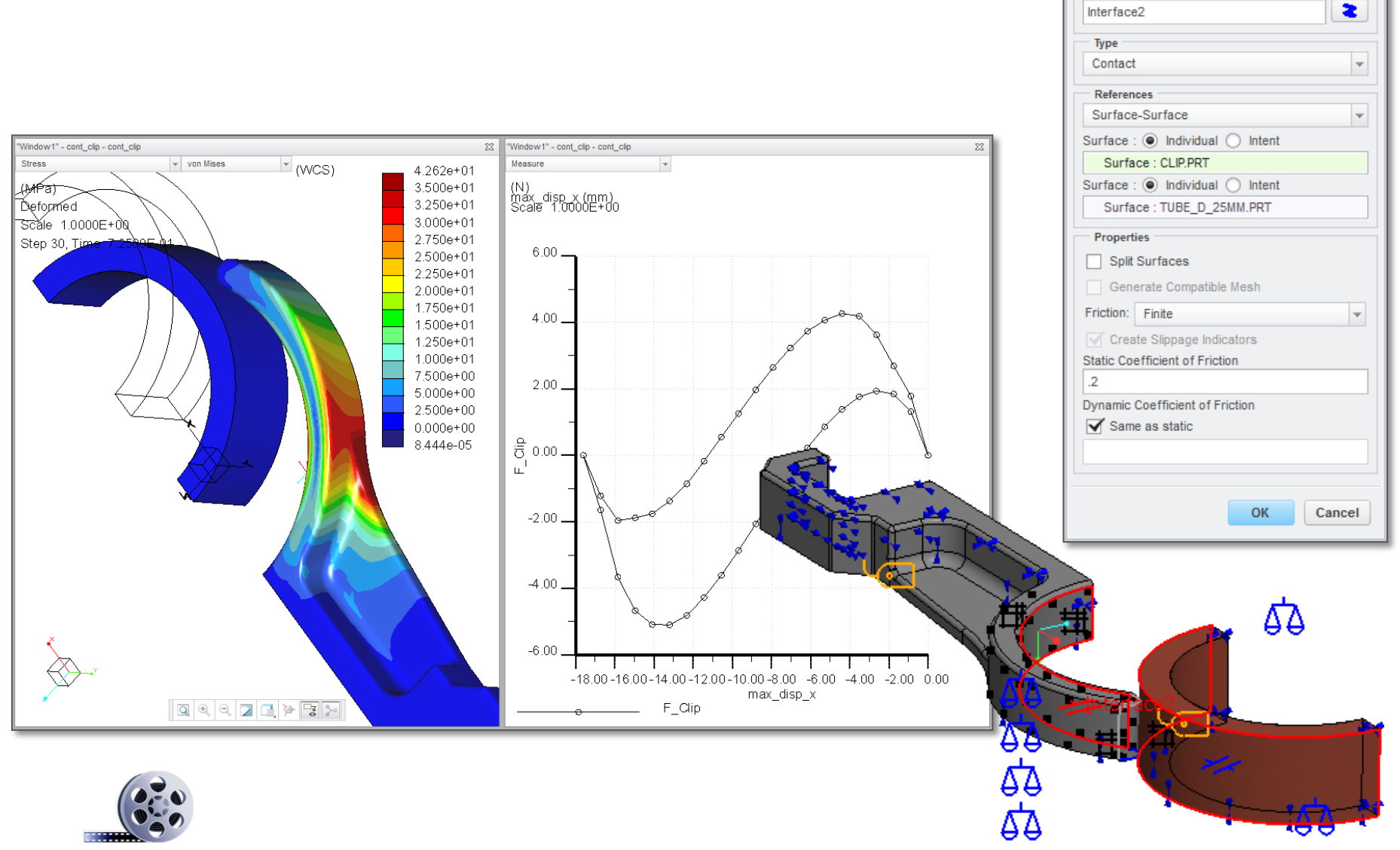

 $\approx a \pi/2 \Rightarrow \times \beta$ 

# PTC Creo Simulate 3.0: 10 "Tips & Tricks"

**PTC Creo Simulate 3.0: News / 10 "Tips & Tricks"** 

- 1. [Meaningful "config.pro"-Options](#page-11-0)
- 2. [Replace Templates in Installation Directory](#page-13-0)
- 3. [Inheritance-Feature to create a dependent Copy](#page-15-0)
- 4. [Constrain the Center of a Hole](#page-17-0)
- 5. [Temperature-dependent Material Properties](#page-19-0)
- 6. [Hydraulic Pressure Load](#page-21-0)
- 7. [2D-Pressfit Analysis](#page-23-0)
- 8. [Mapkeys in Postprocessor](#page-25-0)
- 9. [Use deformed Model in Creo Parametric](#page-27-0)
- 10. [Result-Export for Creo-View](#page-29-0)

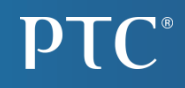

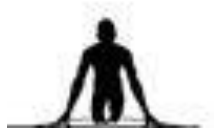

# <span id="page-11-0"></span># 1: Meaningful "config.pro"-Options

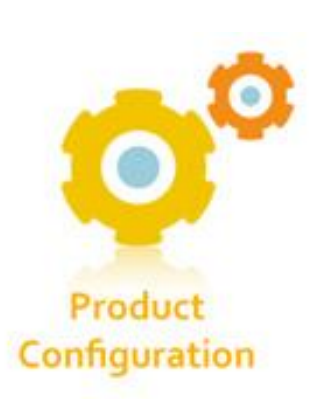

#### # 1: Meaningful "config.pro"-Options

Speed up the Model-Setup / Postprocessing with meaningful "config.pro"-Options

- sim\_pp\_legend\_levels 15
- sim\_pp\_template\_dir D:\PTC\admCreo3\bibliothek\mechanica
- sim\_pp\_background\_color white
- sim\_display\_current\_csys\_triad YES
- sim\_display\_z\_buffered NO
- sim\_results\_on\_first\_pass YES
- sim\_solver\_memory\_allocation 8192

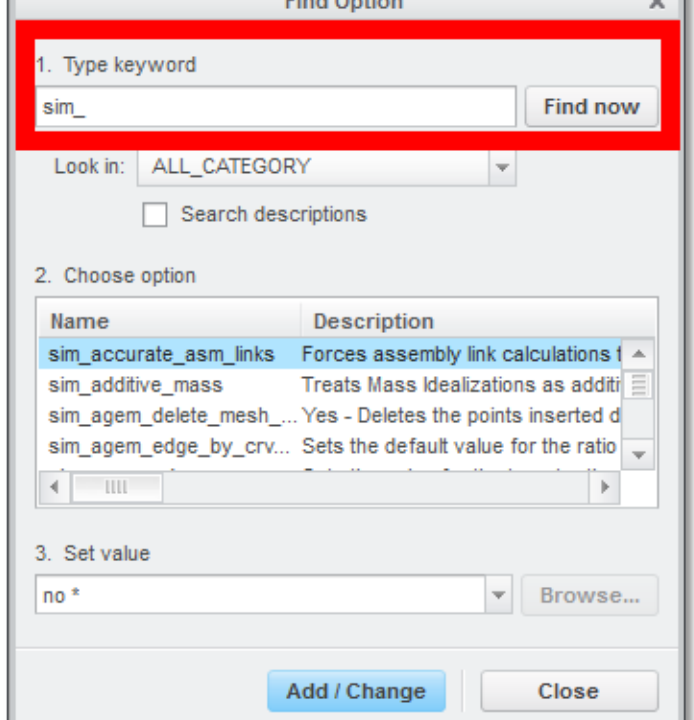

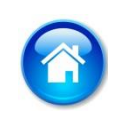

• ……

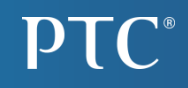

# <span id="page-13-0"></span># 2: Replace Templates in Installation Directory

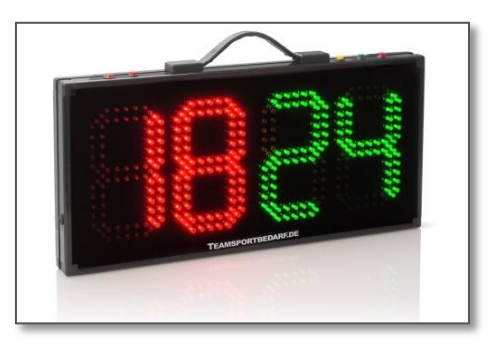

#### # 2: Replace Templates in Installation Directory

#### Meaningfull Templates are accelerating the Postprocessing

- sim\_pp\_static\_template.rwt
- sim\_pp\_non\_lin\_static\_template.rwt
- sim\_pp\_modal\_template.rwt

**PTC** adm|Creo3 Examples: adm|Creo3 Installation Konfiguration Startobjekte Mapkeys

> – D:\PTC\Creo30\_M020\Creo 3.0\M020\Common Files\mech\text\results\_templates

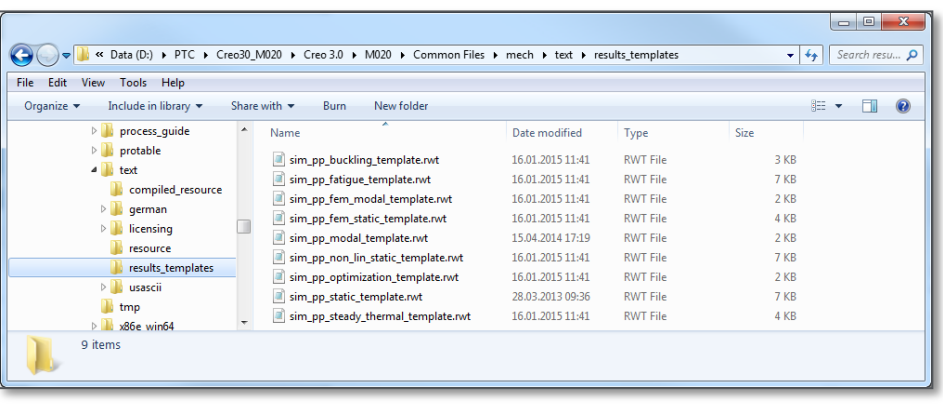

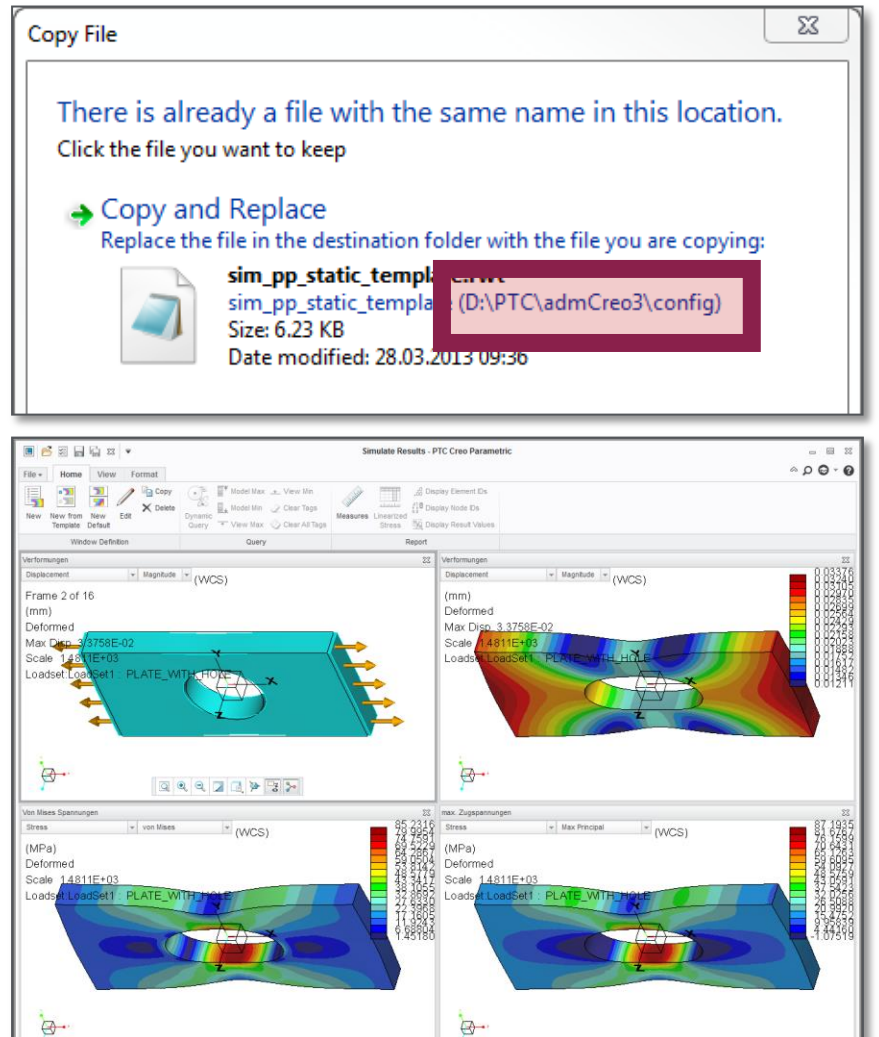

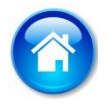

\* Preparing result window "D\_farb\_SpZug" (4 of 4) · Undating the display

 $\approx$  of  $\pi$   $\pi$ 

#### <span id="page-15-0"></span># 3: Inheritance-Feature to create a dependent Copy

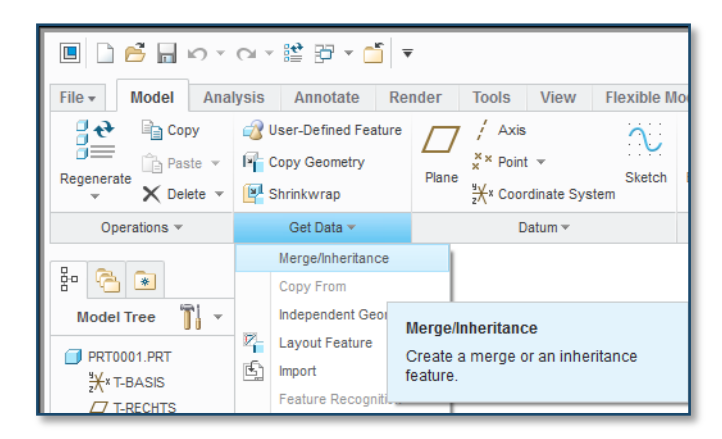

#### # 3: Inheritance-Feature

Use Inheritance-Feature in Creo Parametric to create a dependent Copy

- PTC Windchill PDMLink will take care about this Relationship
- Use Flexible Modelling Extension (FMX) for **Simplification**

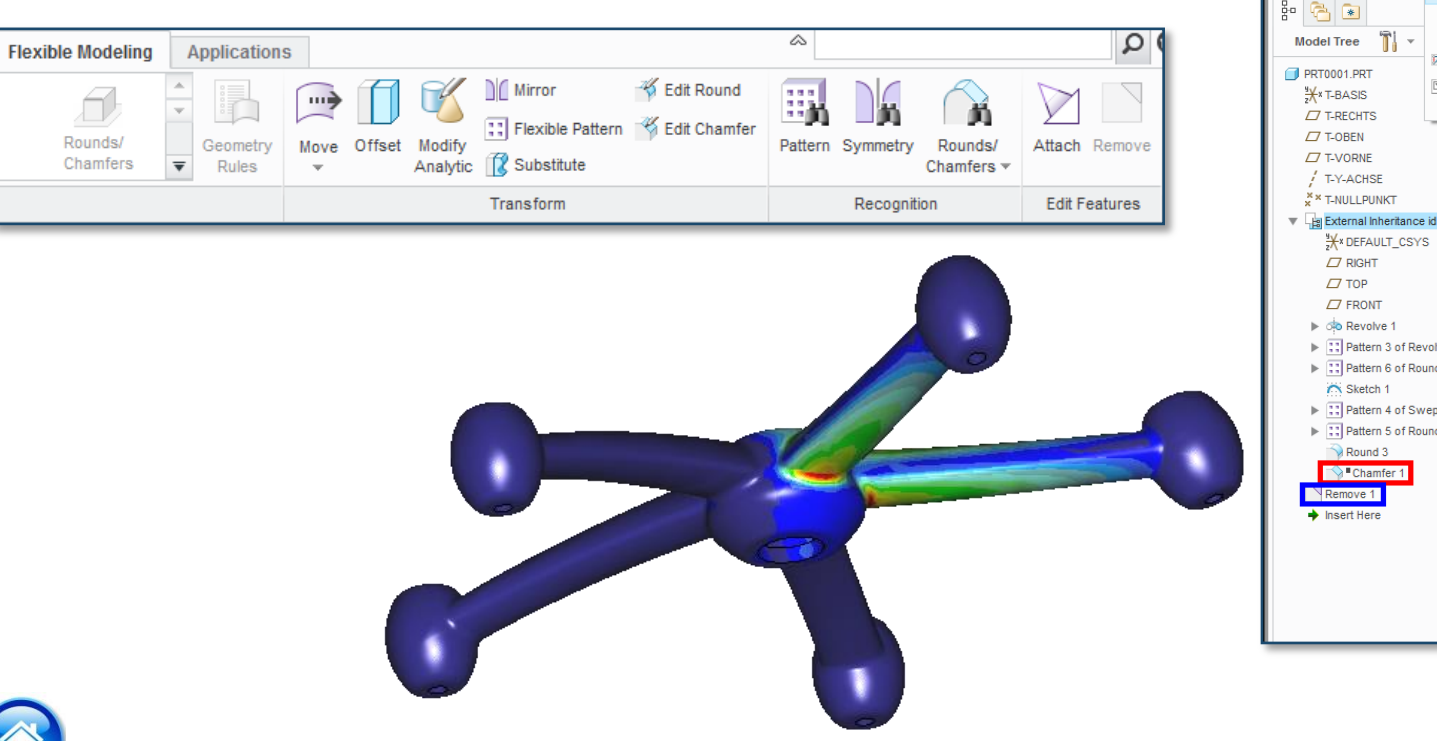

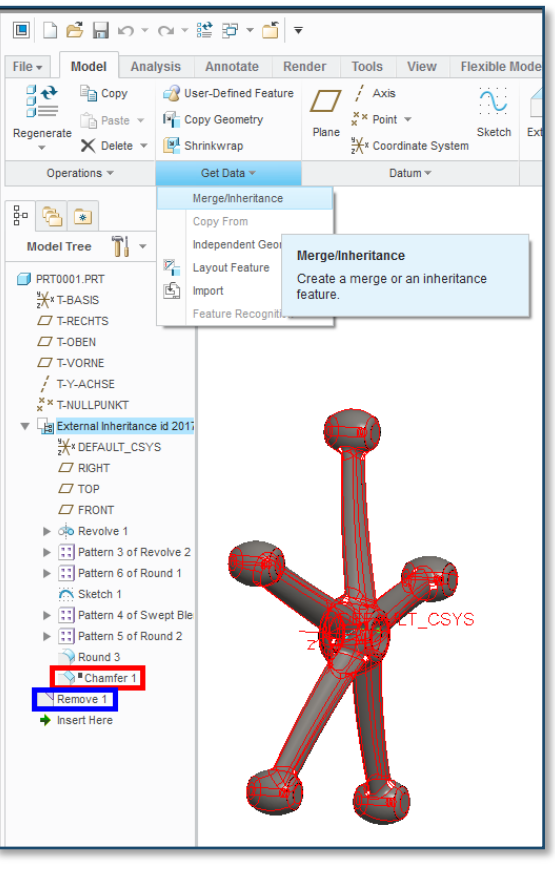

**PTC**®

 $\pi$  of  $\pi$ 

# <span id="page-17-0"></span># 4: Constrain the Center of a Hole

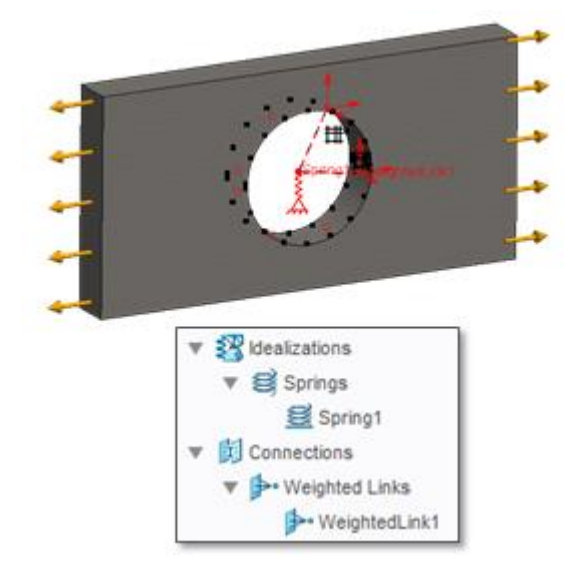

#### # 4: Constrain the Center of a Hole

Hole can be constrained in the Center without loosing Flexibility

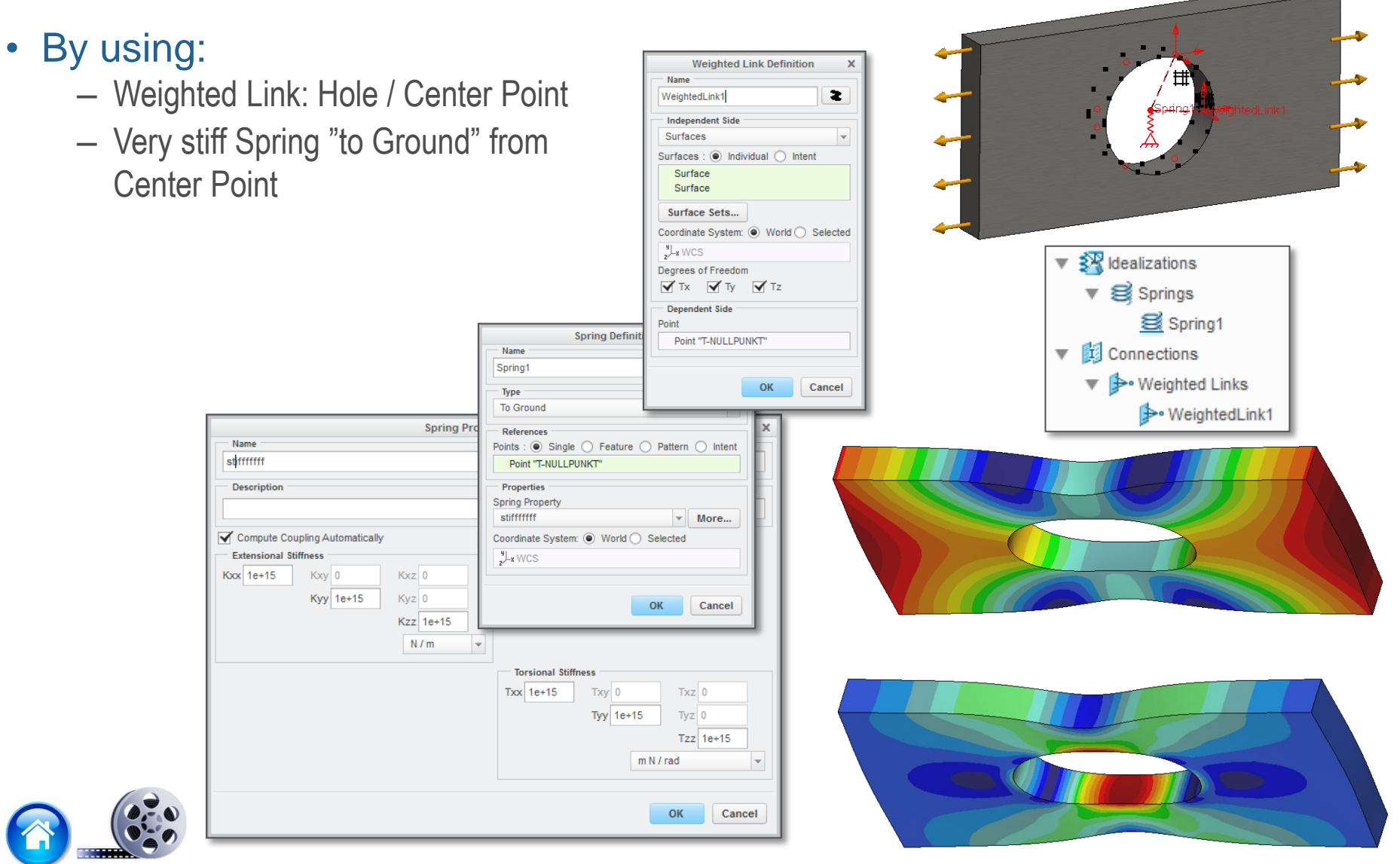

PTC®

 $\approx a$ 

#### <span id="page-19-0"></span># 5: Temperature-dependent Material Properties

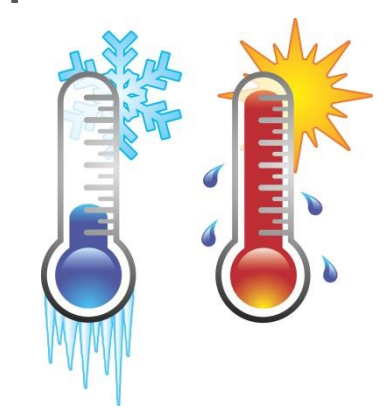

#### # 5: Temperature-dependent Material Properties

**Functions** 

The following Material Properties can be dependent from Temperature:

- Poisson's Ratio
- Young's Modulus
- Coeff. Of Thermal Expansion
	- Press the Right Mouse Bottom (RMB)

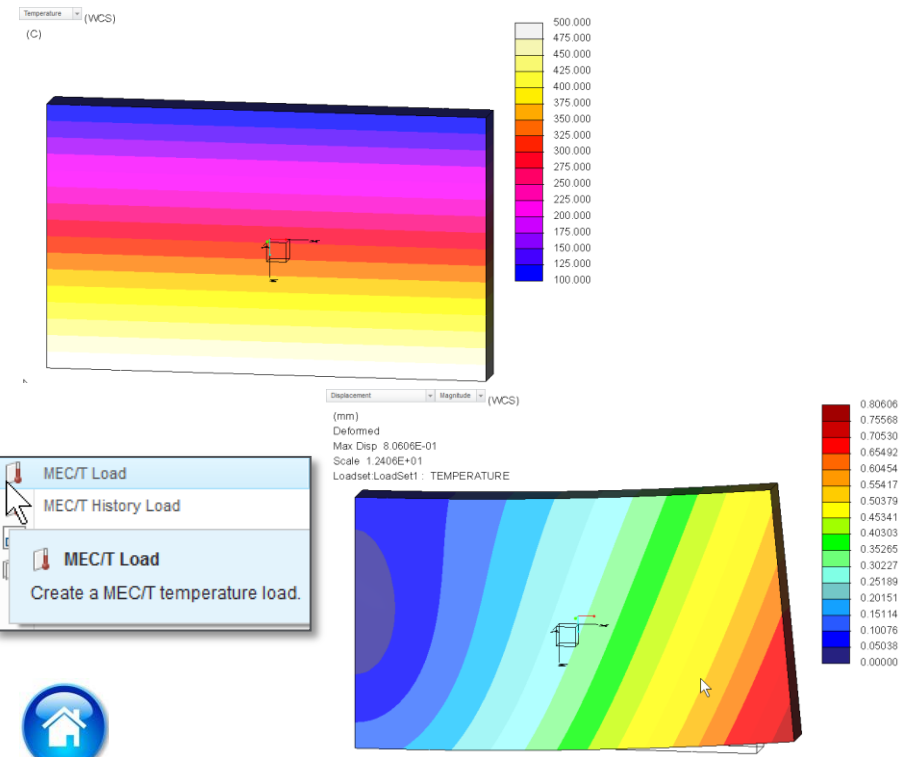

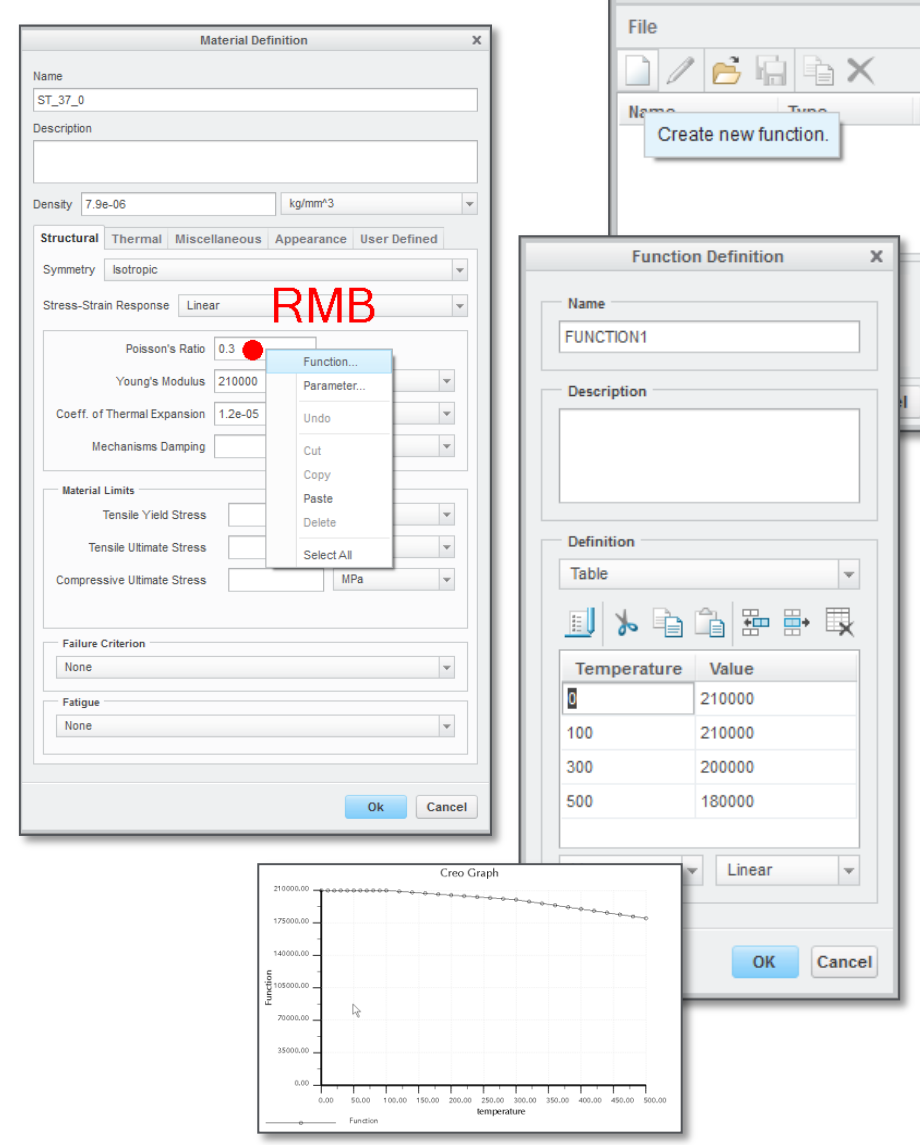

0.8060

175568

**PTC** 

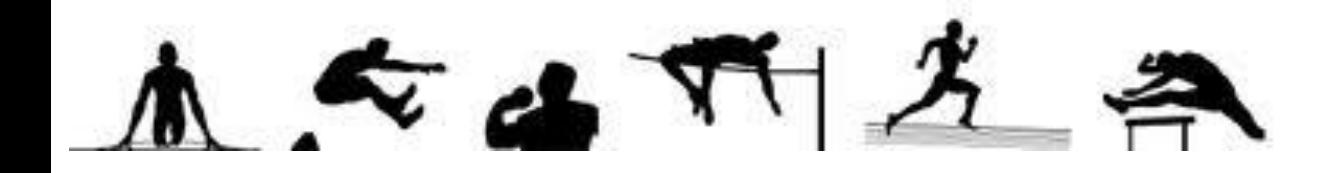

#### <span id="page-21-0"></span># 6: Hydraulic Pressure Load

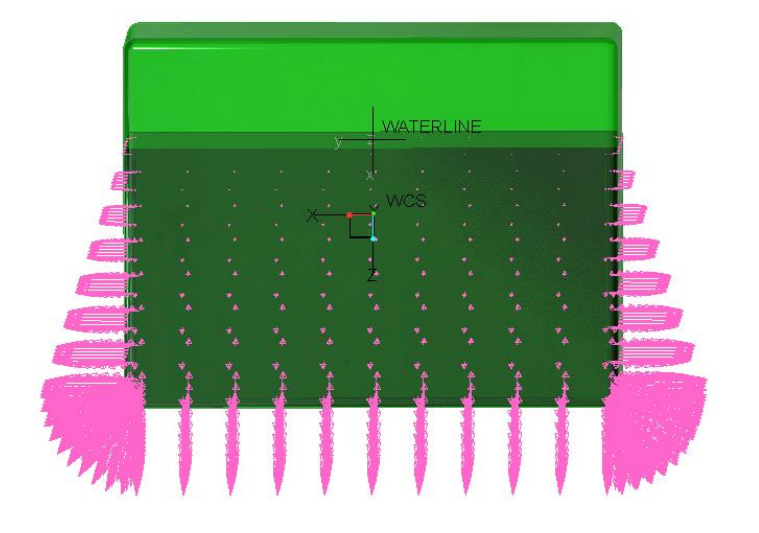

#### # 6: Hydraulic Pressure Load

 $\mathsf{P}\mathsf{I}$ 

Setup Hydraulic Pressure Load with a Symbolic Function

- For hydraulic pressure use the formula: if(z>0,z\*1e-9\*9810,0)
	- Unit-Sys: mmNs
	- 1e-9 t/mm<sup>3</sup> Density of Water
	- 9810 mm/s² Gravity on Earth

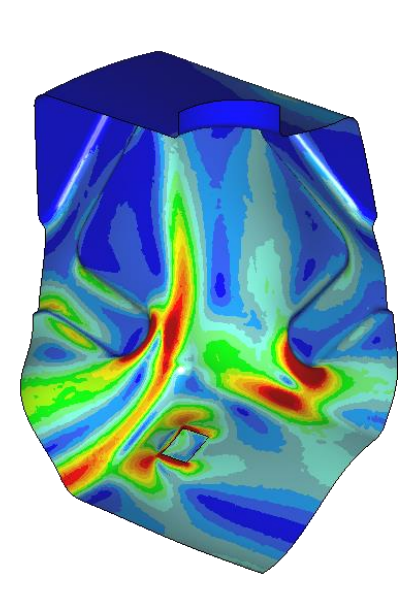

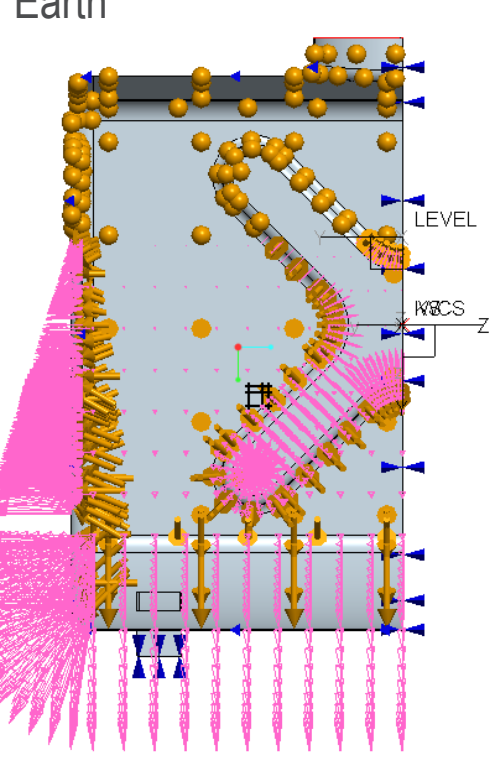

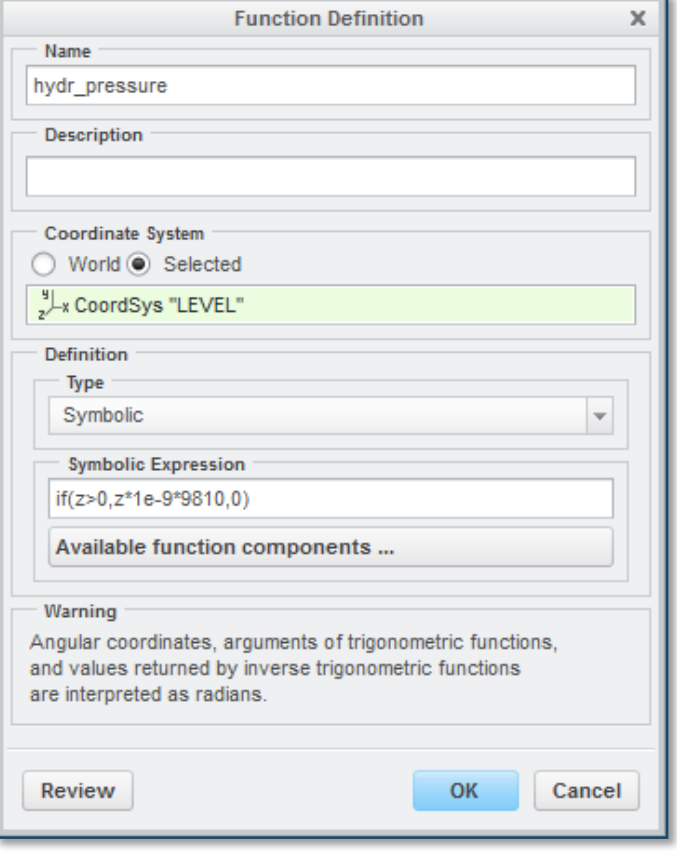

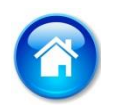

**PTC**®

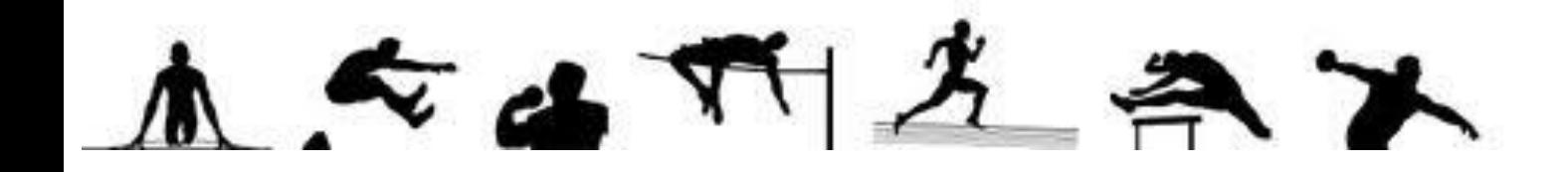

#### <span id="page-23-0"></span># 7: 2D-Pressfit Analysis

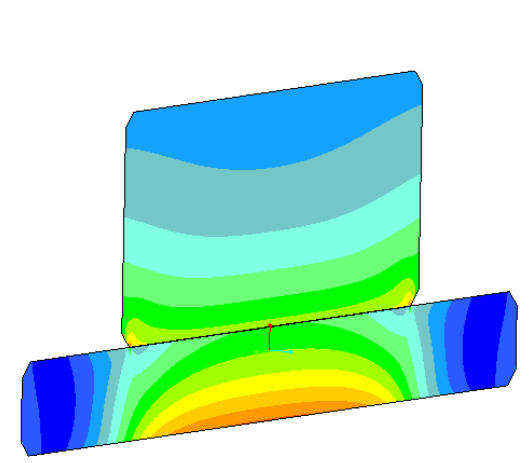

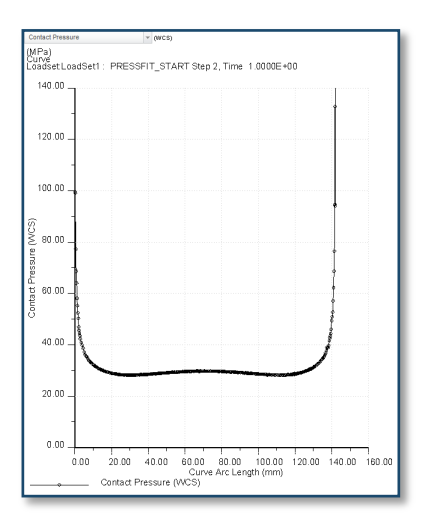

#### # 7: 2D-Pressfit Analysis

Pressfit Simulation of a rotaded Assembly can be performed in 2D

- Setup 2D-Axisymmetric Model
	- Use Coordinate System (Y=Rot-Axis / X=Rad-Dir)
	- All Topology is in  $1^{st}$  Quadrant  $(+X / +Y)$

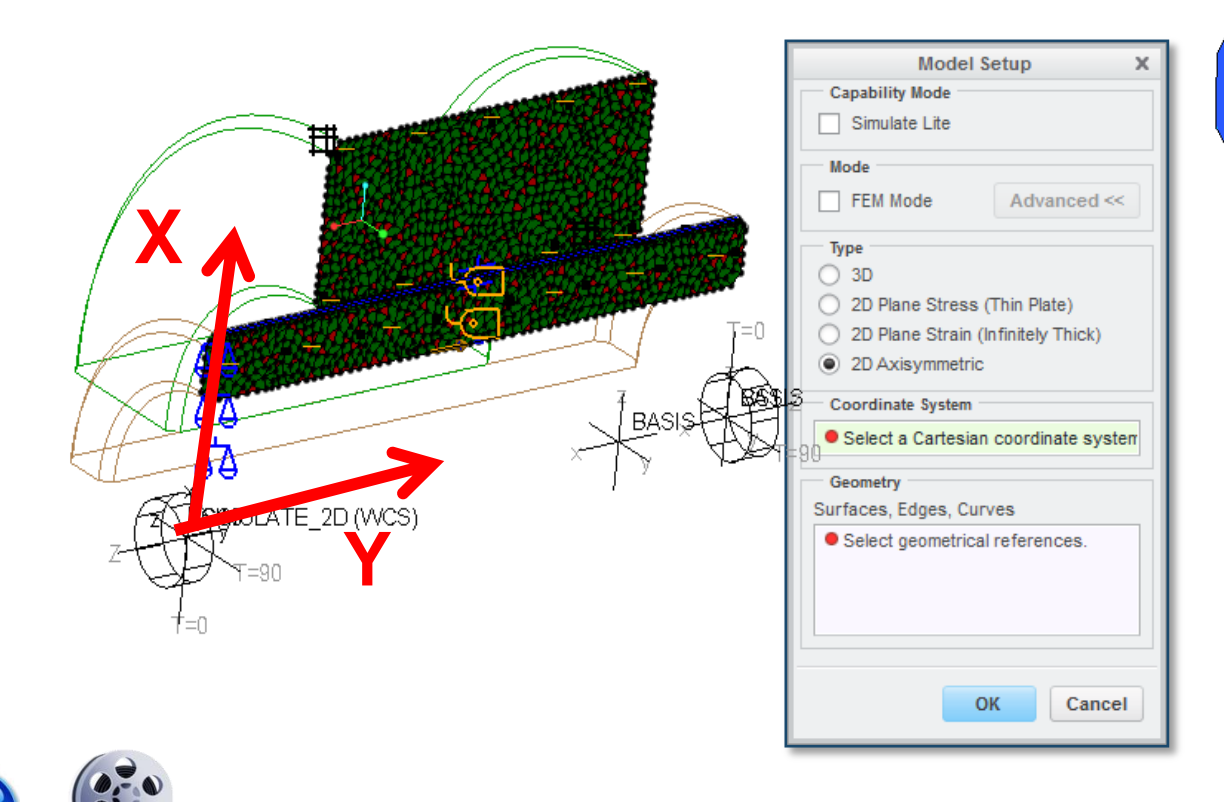

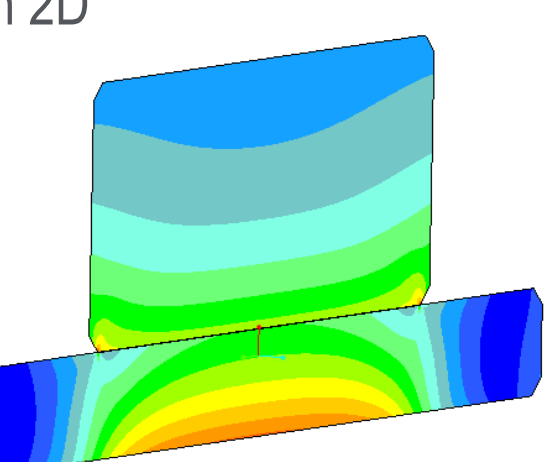

 $\mathbf{D}$   $\mathbf{C}$ 

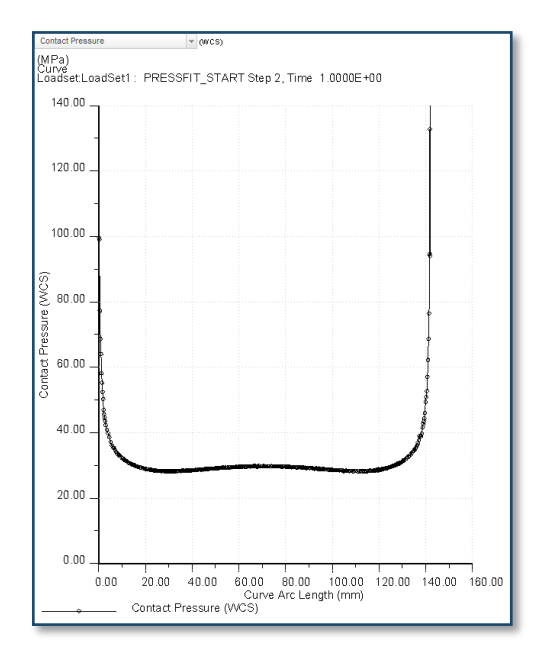

 $\mathbf{D}$   $\mathbf{C}$ 

 $\star$  of  $\mathcal{F} \rightarrow \mathbb{R}$ 

#### <span id="page-25-0"></span># 8: Mapkeys in Postprocessor

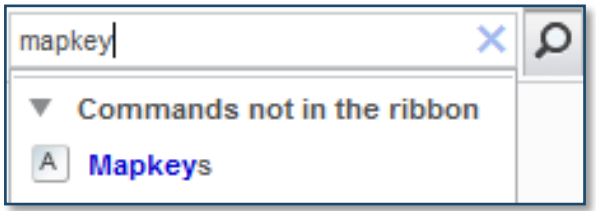

#### # 8: Mapkeys in Postprocessor

**PTC** 

Mapkeys are accelerating the Postprocessing

- Create Mapkeys for repeatable Actions in the Postprocessor such as:
	- Capping Iso-Surfaces (AF)
	- Legend Formatting (LA)

– ….

53.4151 35,0000 32.5000 30.0000 **Results Surface Definition**  $\times$ 27.5000 Type: 25.0000 Capping surface  $\overline{\phantom{a}}$ 22,5000 Define by 20.0000  $\overline{\phantom{a}}$ Isosurface 17.5000 15.0000 Location 42.5000 ○ Above ● Below 10.0000 Depth 7 50000 ৰ % 25.9511 5.00000 **Dynamic** 2.50000  $0.00000$ 0.00173 **Apply** OK Cancel

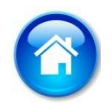

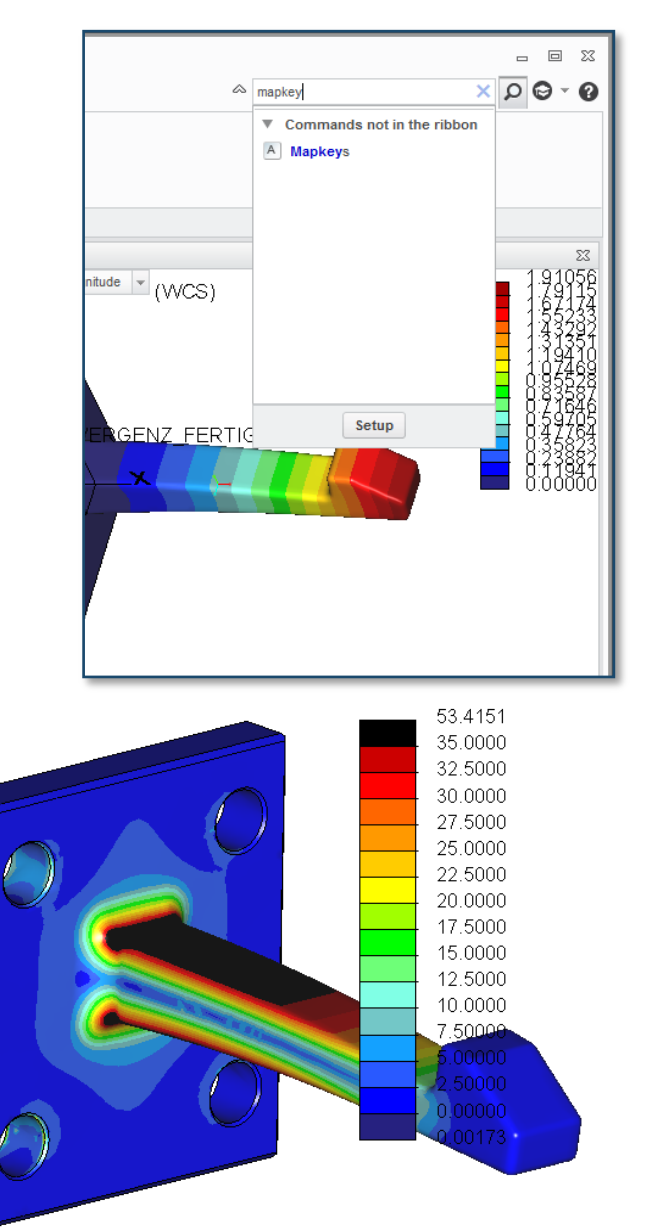

 $\mathbf{D}$   $\mathbf{C}$ 

 $\star$  of  $\star$   $\star$   $\star$   $\sim$ 

#### # 9: Use deformed Model in Creo Parametric

<span id="page-27-0"></span>**PTC Creo Simulate 3.0: News / 10 "Tips & Tricks"** 

#### # 9: Use deformed Model in Creo Parametric

deformed Model can be saved in the Postprocessor as VRML (.wrl)

- Assemble VRML in Creo Parametric for:
	- Clash detection
	- Clearance Analysis

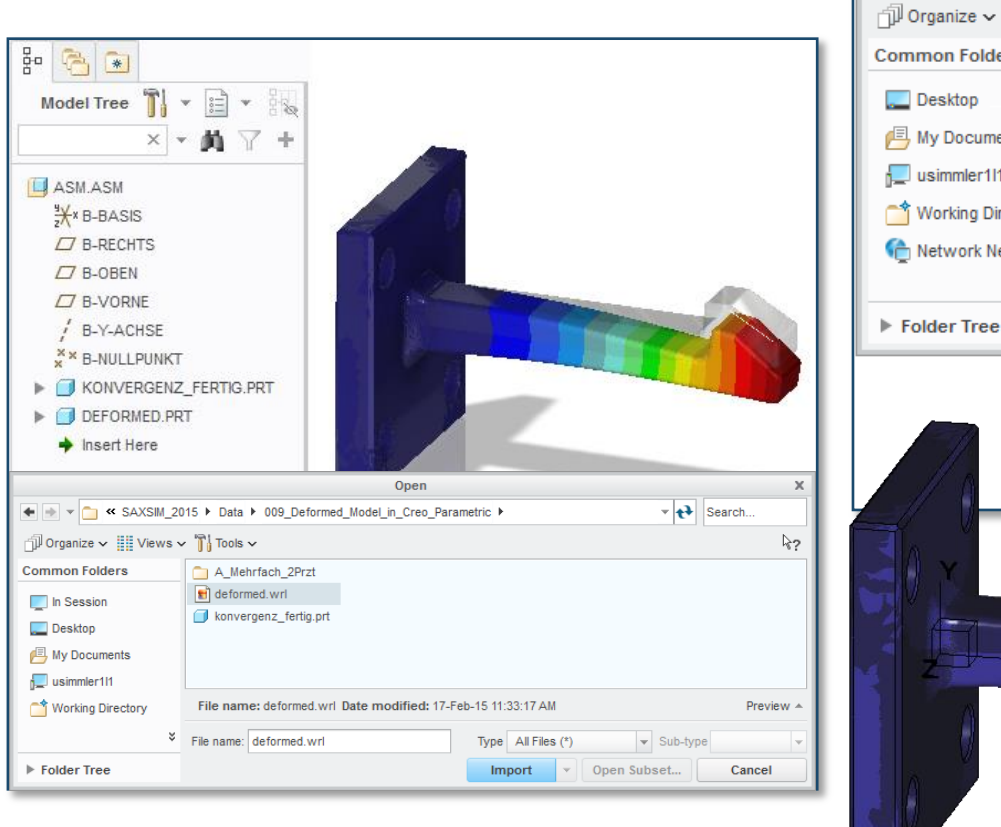

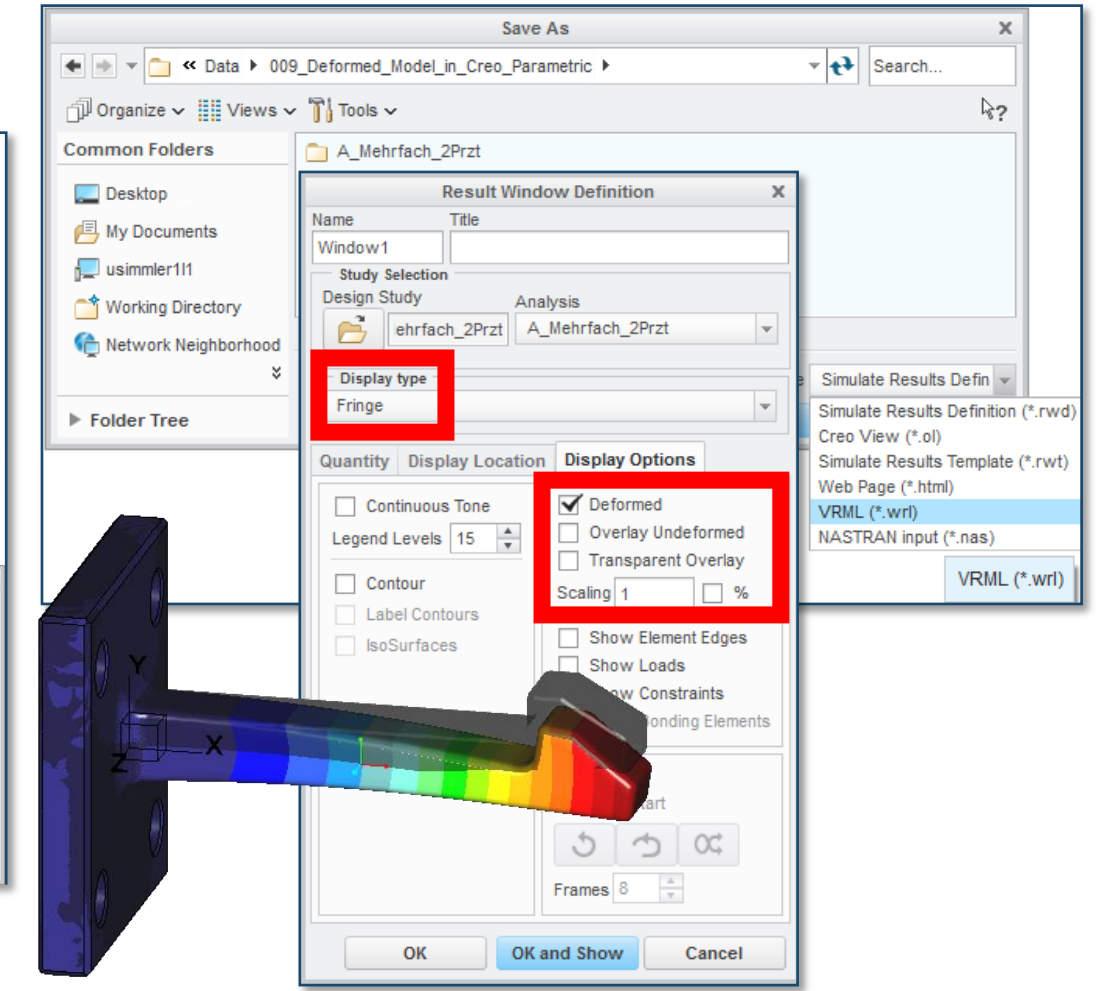

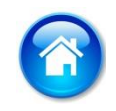

**PTC** 

 $\approx a \pi/2 \approx \approx \gamma/2$ 

# <span id="page-29-0"></span># 10: Result-Export for Creo-View

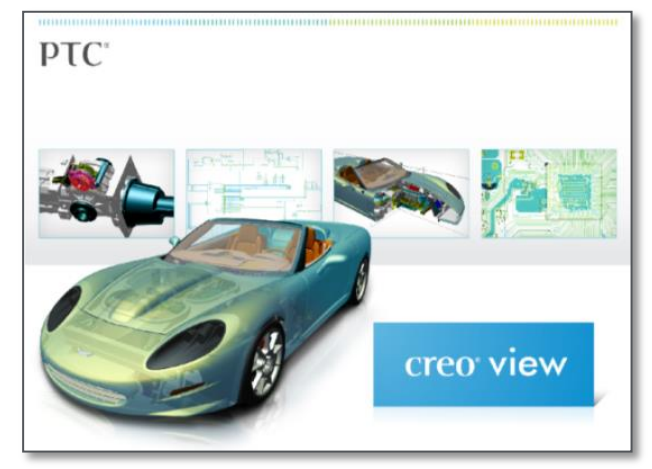

#### # 10: Result-Export for Creo-View

Share Simulate-Results with Others who do not own a PTC Creo Simulate-License

• PTC Creo View (Express)

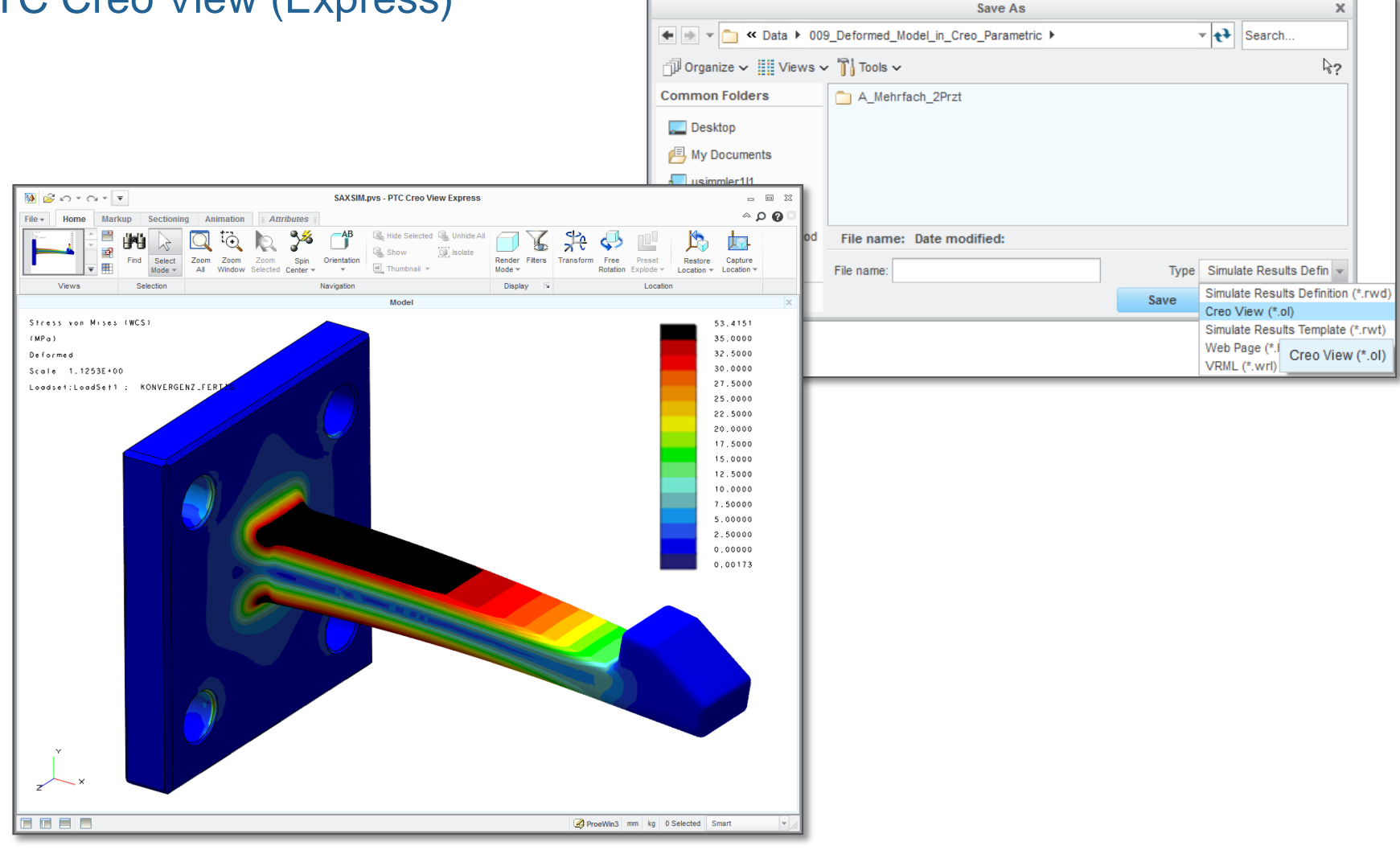

#### Live: PTC Creo Simulate 3.0: 7 "Tips & Tricks"

Static Analysis of a Chair Component covering 7 "Tips & Tricks"

- Meaningful "config.pro"-Options
- Replace Templates in Installation Directory
- Inheritance-Feature to create a dependent Copy
- Constrain the Center of a Hole
- Mapkeys in Postprocessor
- Use deformed Model in Creo Parametric
- **Result-Export for Creo-View**

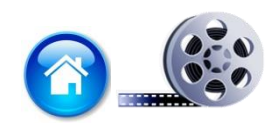

**PTC** 

**PTC**®

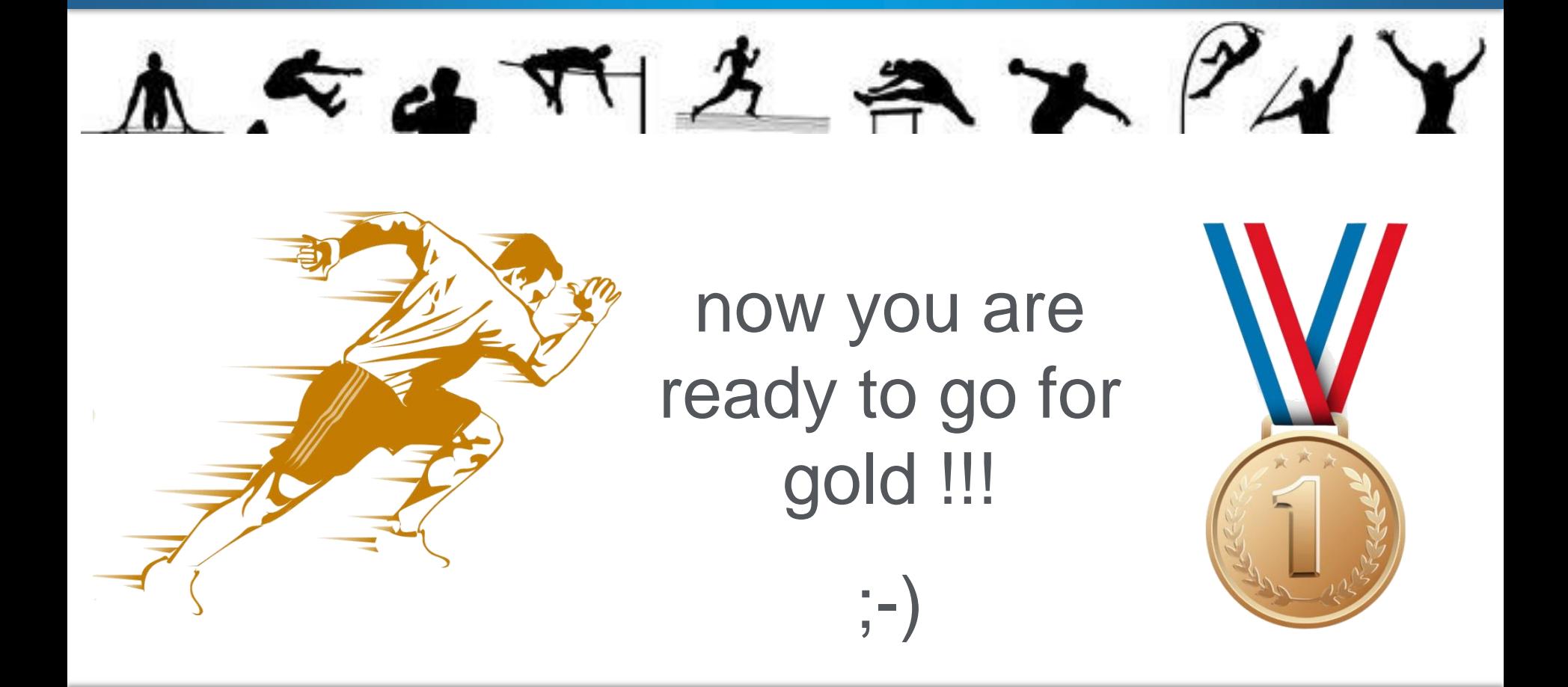

#### PTC Creo Simulate 3.0 "Best Practice"-CD

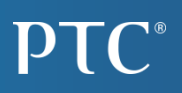

#### **You will find a copy of the PTC Creo Simulate 3.0 "Best Practice"-CD in your Seminar Documentation**

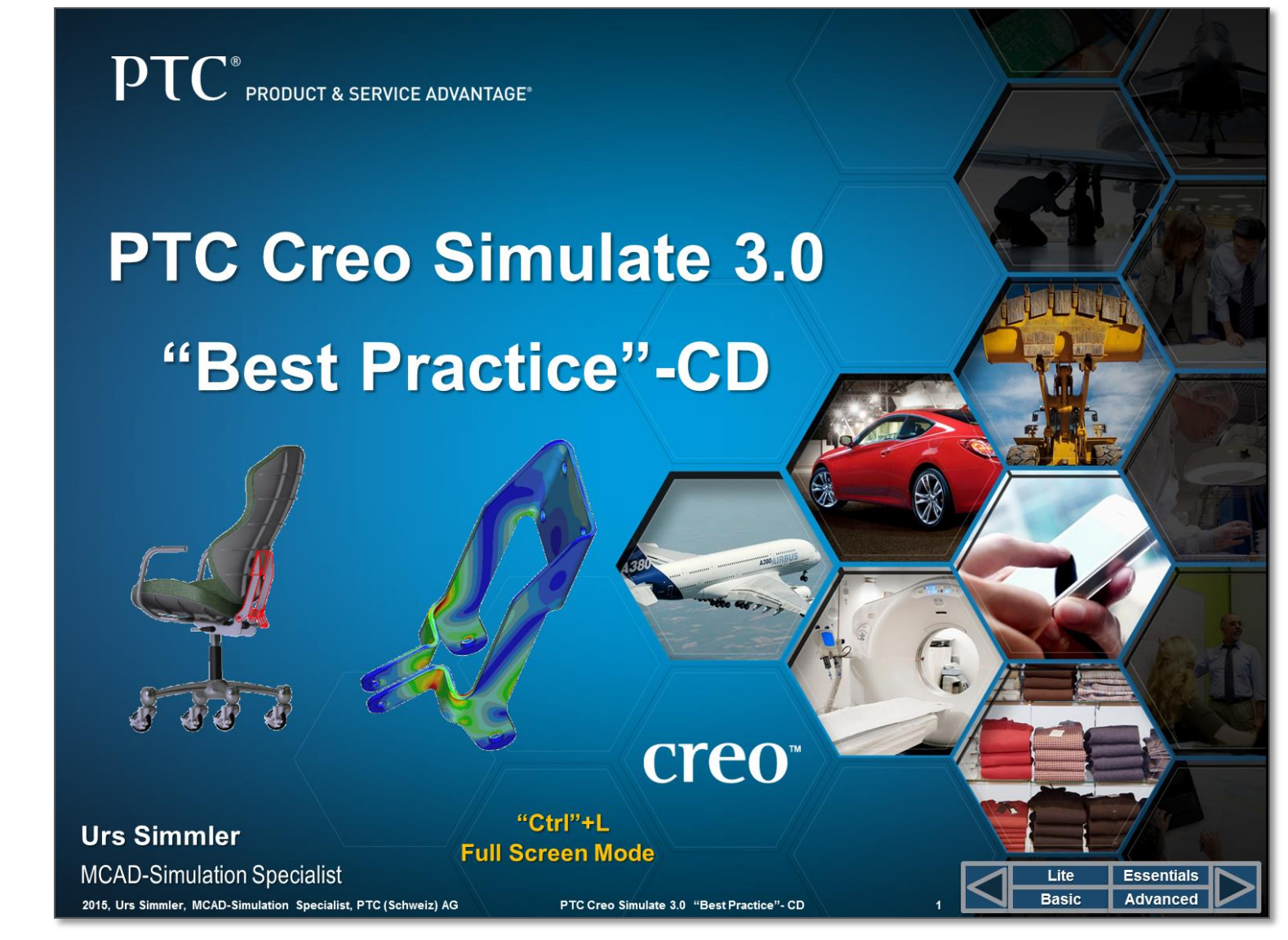

#### Questions

# PTC®

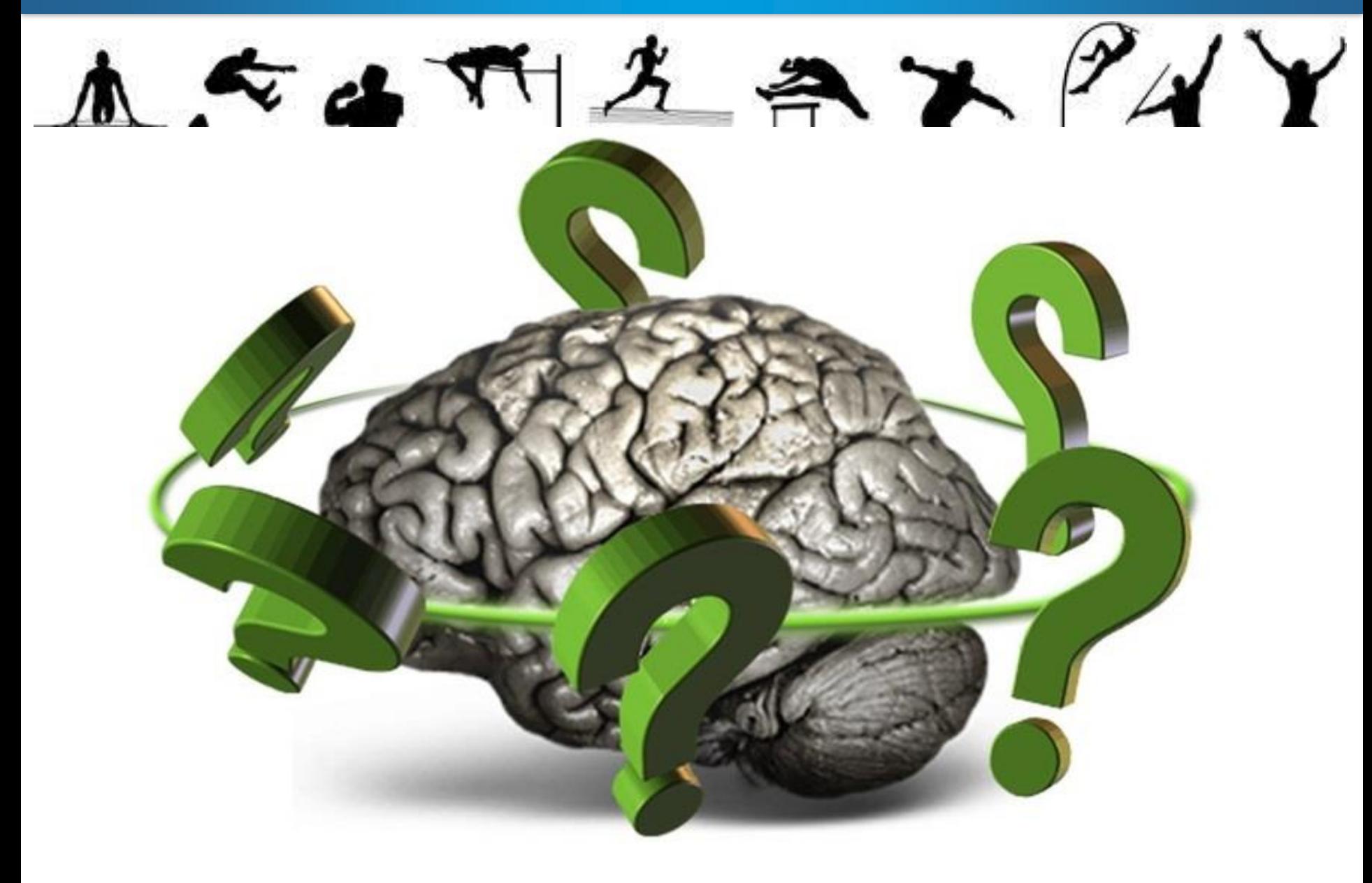

PTC<sup>®</sup>

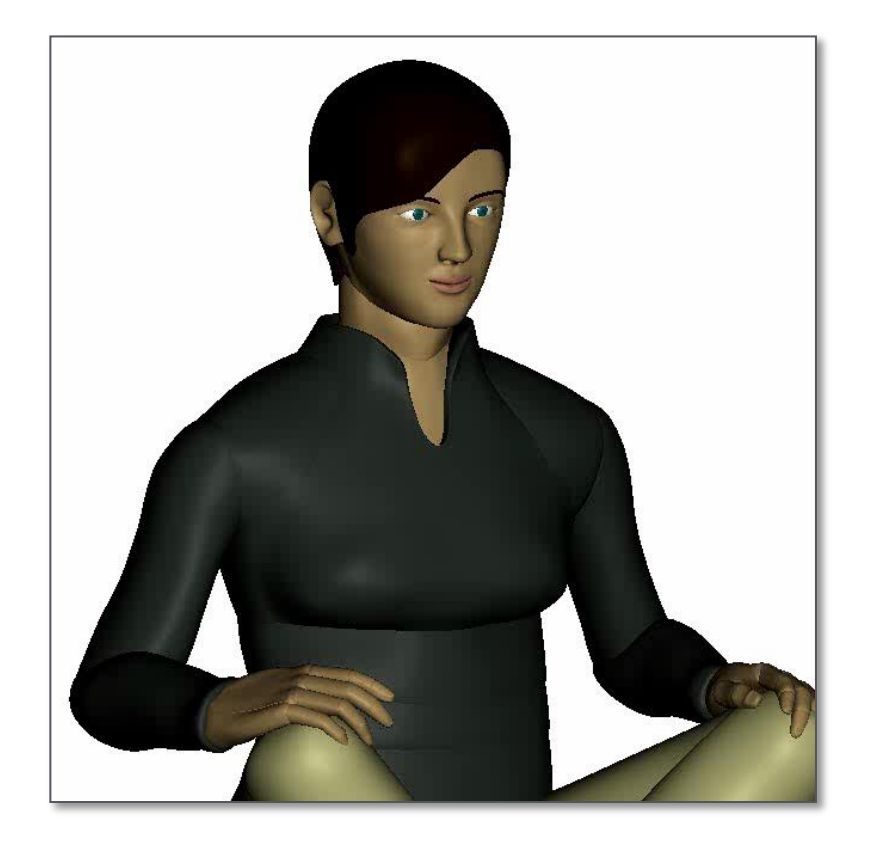

# Thank You